# **健ノ助ベーシックプラン 詳細資料**

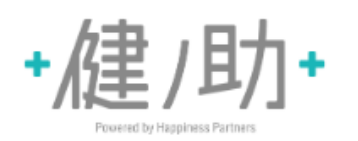

**は6つの機能を備えています**。

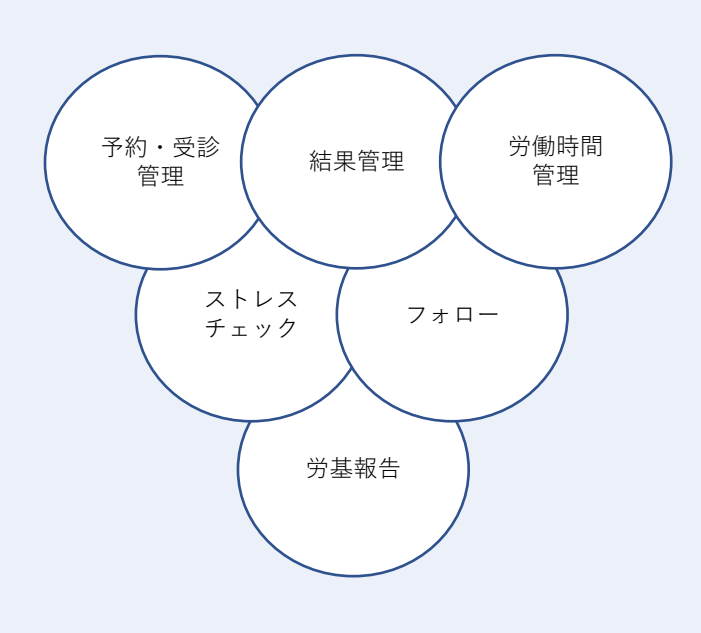

#### **主な機能**

- ▶ 紙でバラバラに管理していたあらゆる健康情報をクラウドで一括管理できます。
- ▶ 予約・受診状況を管理することで、受診漏れを防ぐことができます。
- ▶ 医療機関ごとに判定の異なる健診結果を、 人間ドック学会の判定基準に統一し管理することで、 二次検査対象者の抽出や就労判定を容易に行うことができます。
- ▶ 労働時間データを取り込むことで、長時間労働者を管理できます。
- ▶ ストレスチェックの実施から結果管理までを、 外部システムを併用せずに一貫して行うことができます。
- ▶ 従業員とメッセージでのやり取りができます。 従業員ごとにフォロー画面が用意されているため、 メッセージ内容はもちろん、各種健康情報を時系列で確認することができます。
- ▶ クラウド上に保存された健診結果データとストレスチェック結果データを参照し、 簡単な操作で労基報告書を自動作成できます。
- ▶ 人事や保健師等のスタッフごとに操作権限を分けることができます。

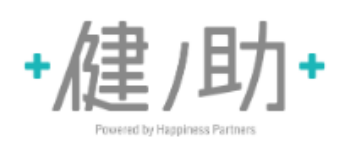

**メニューごとの機能をご紹介いたします。**

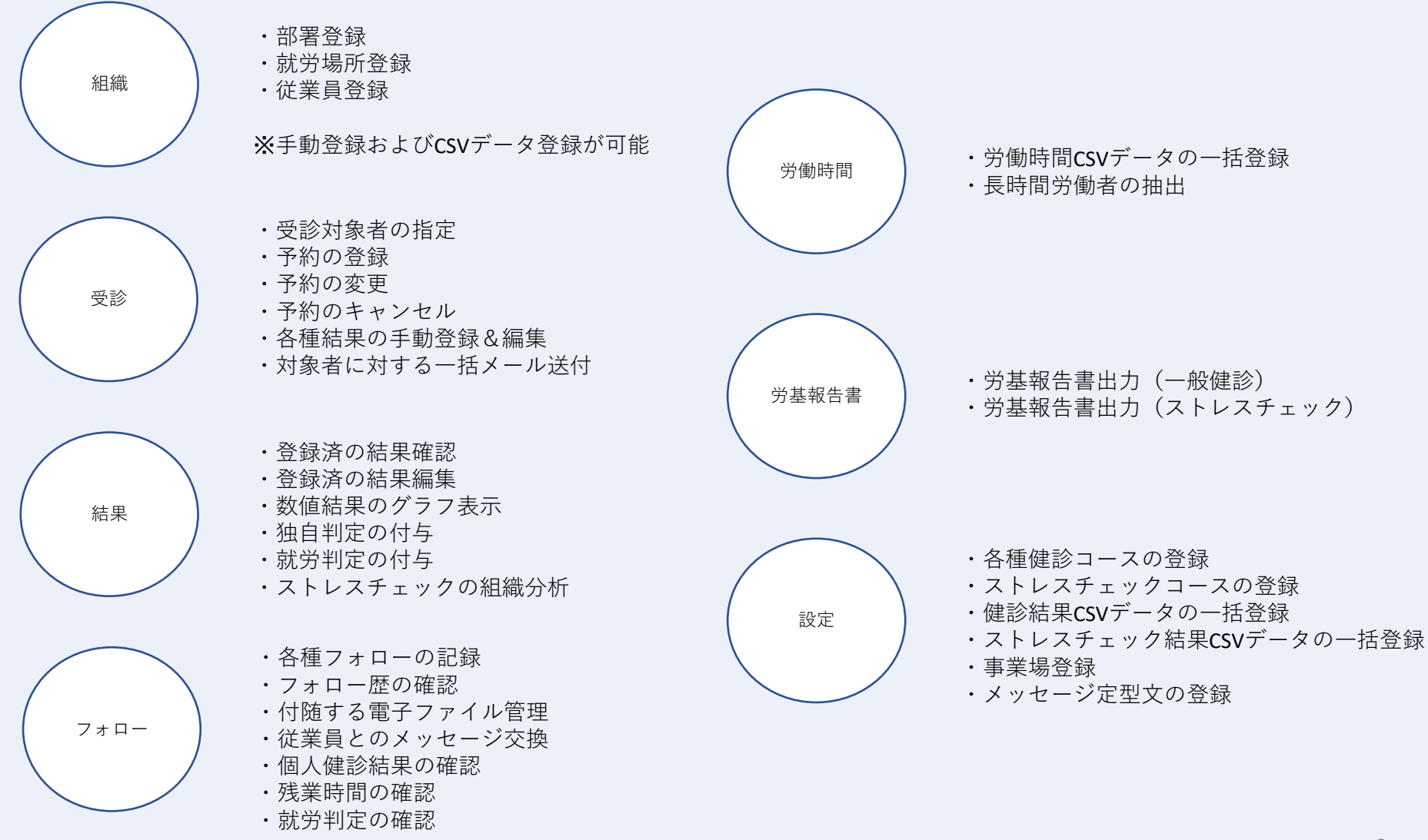

#### ①予め設定したコースに対して**受診対象 としたい従業員を一覧で検索**します。

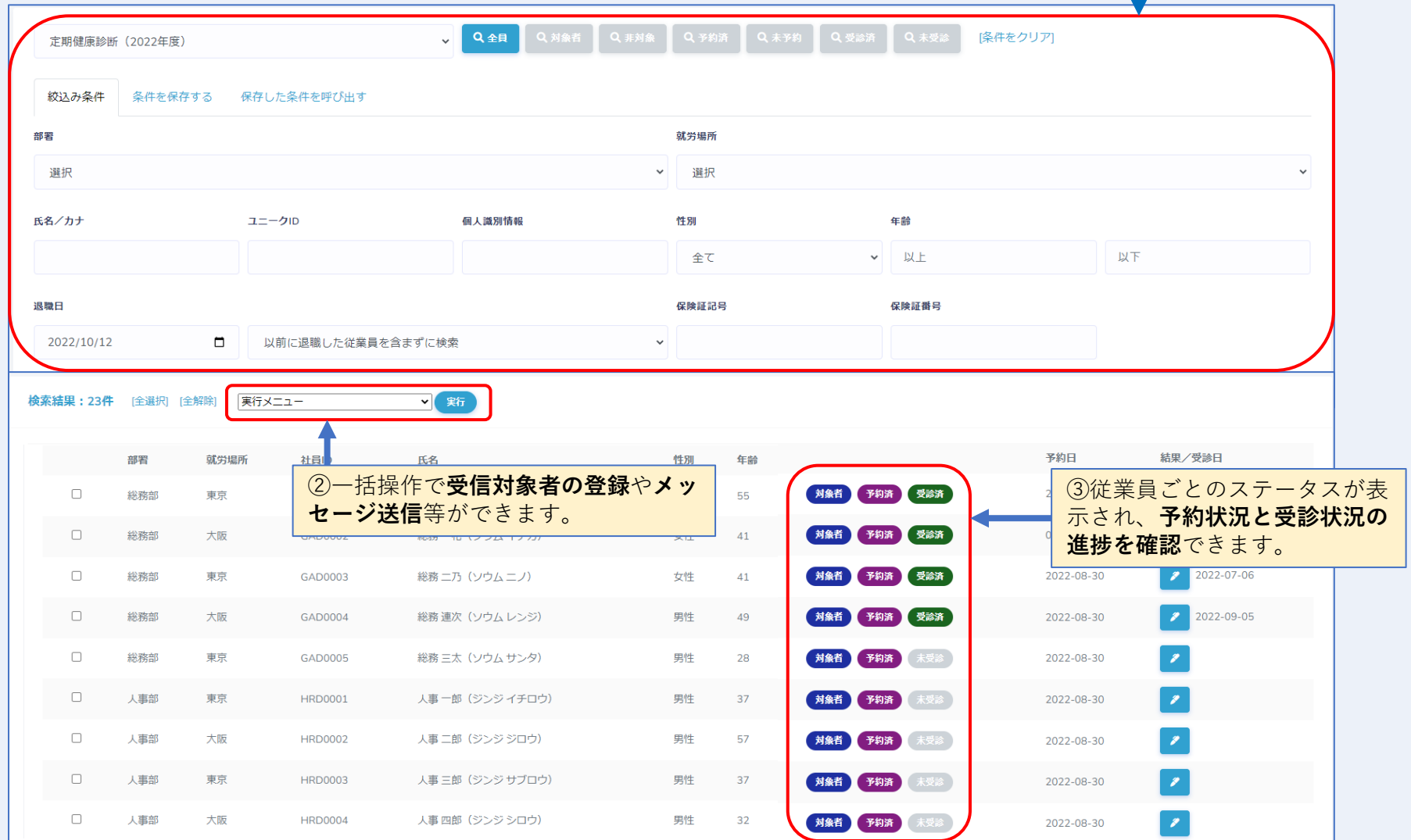

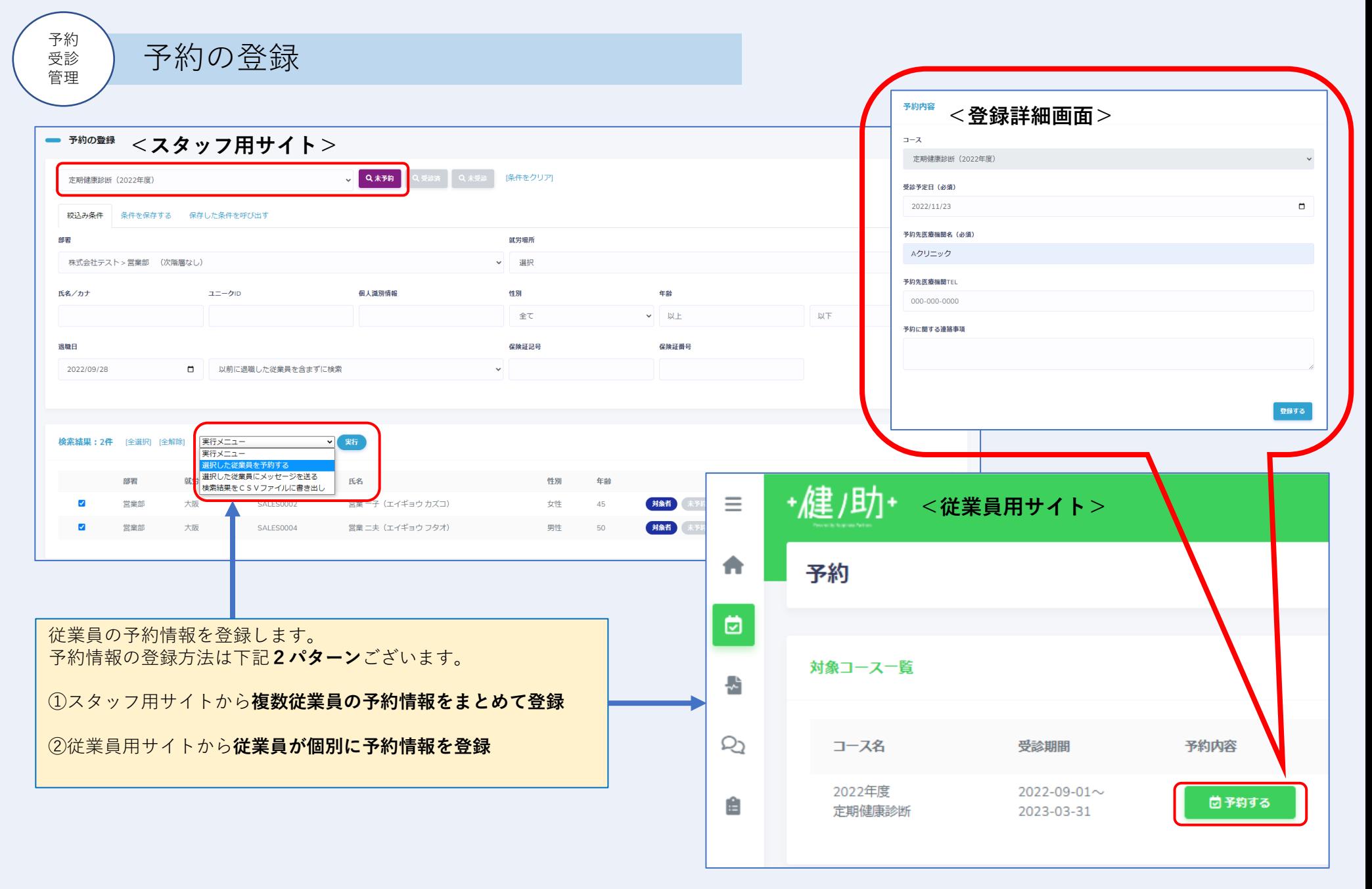

予約の検索 予約

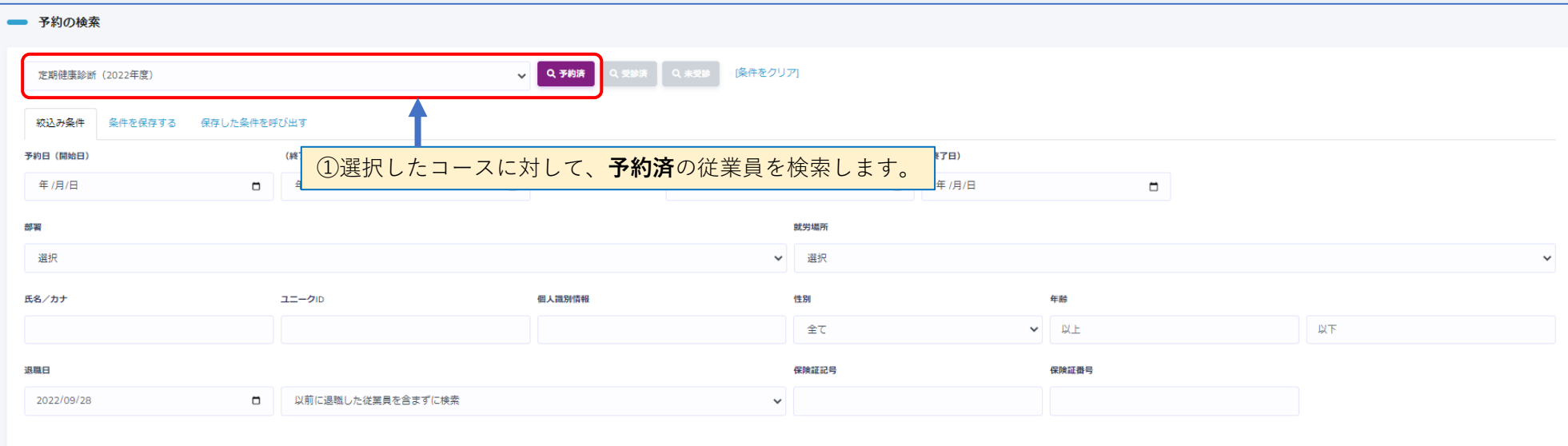

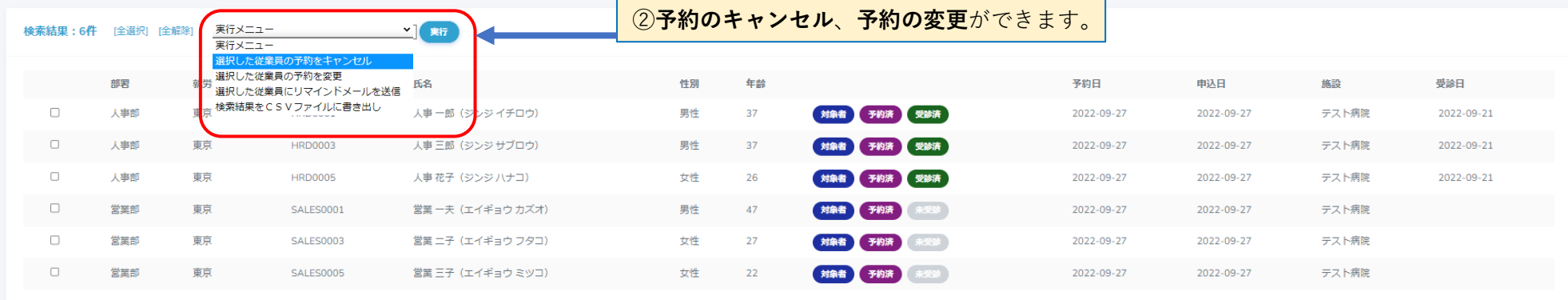

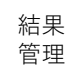

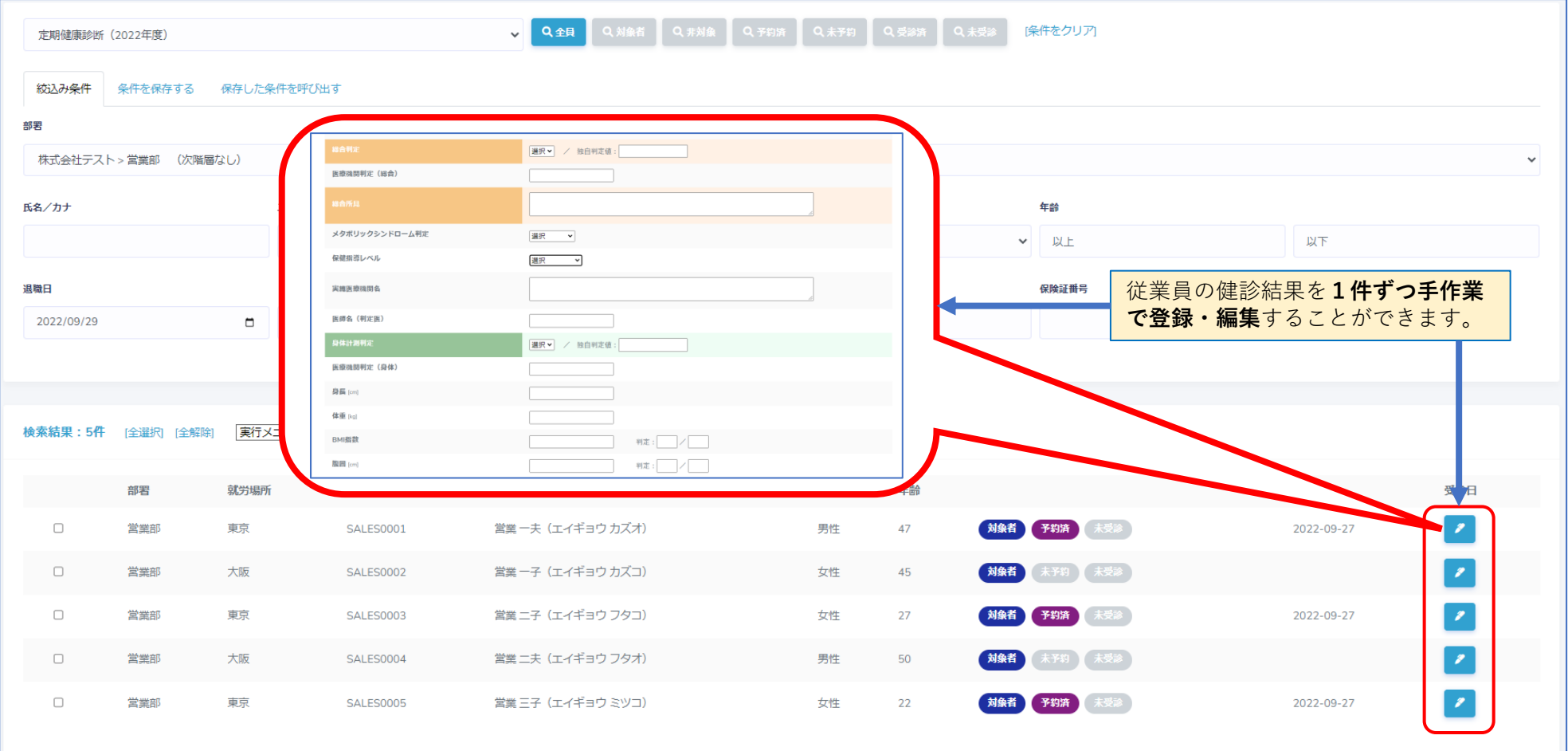

結果<br>管理 結果をCSVデータで一括登録

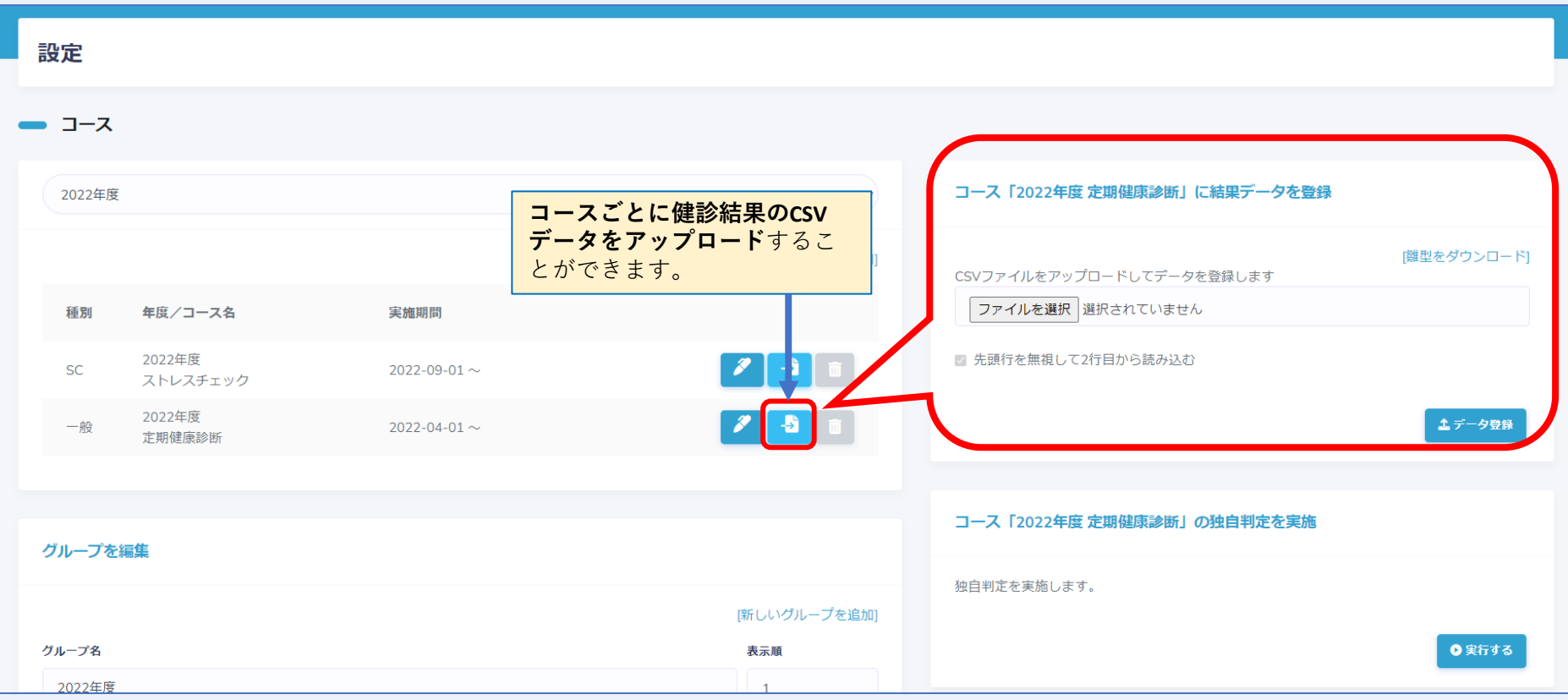

### 独自判定を付与

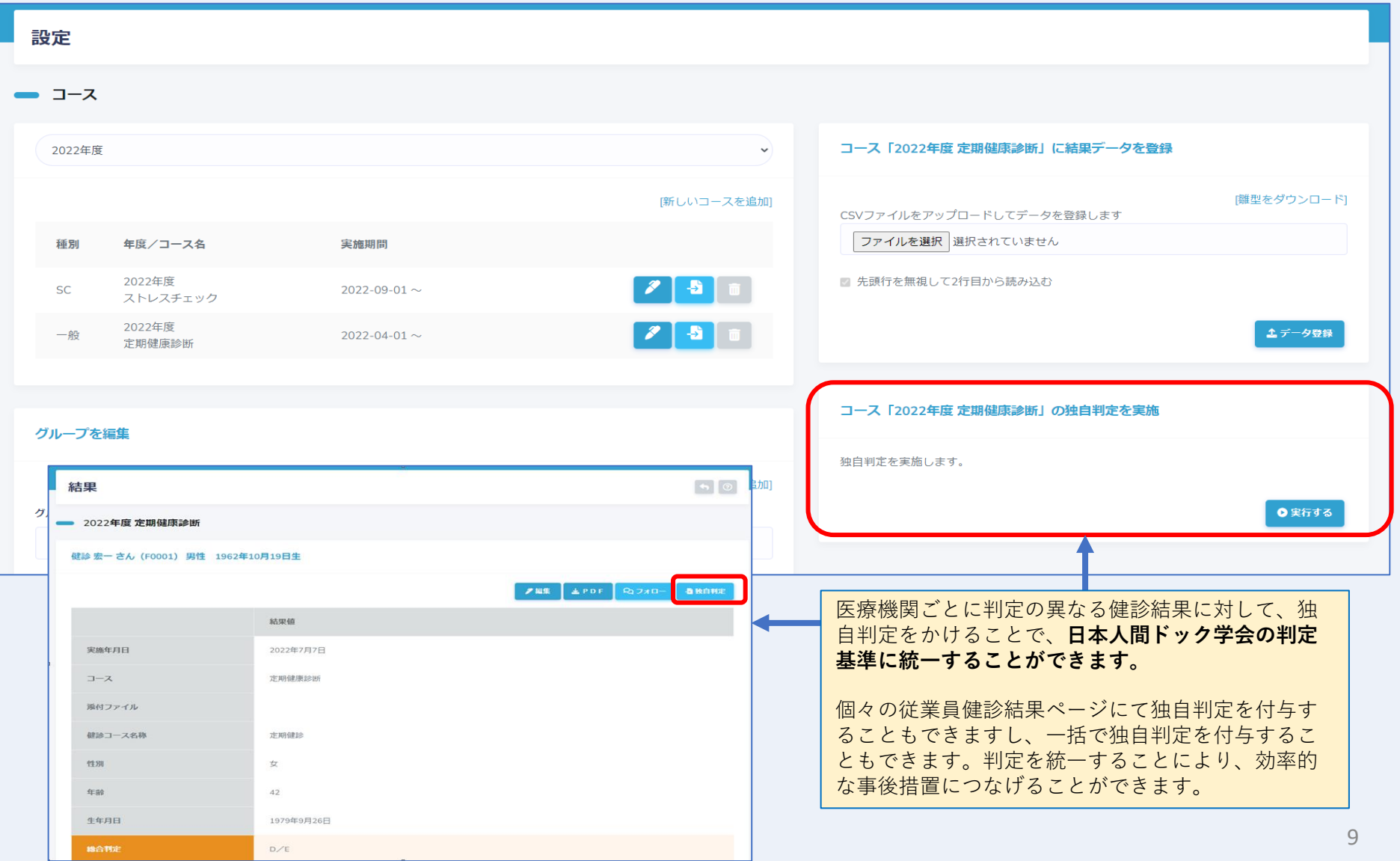

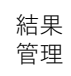

### 就労判定を付与

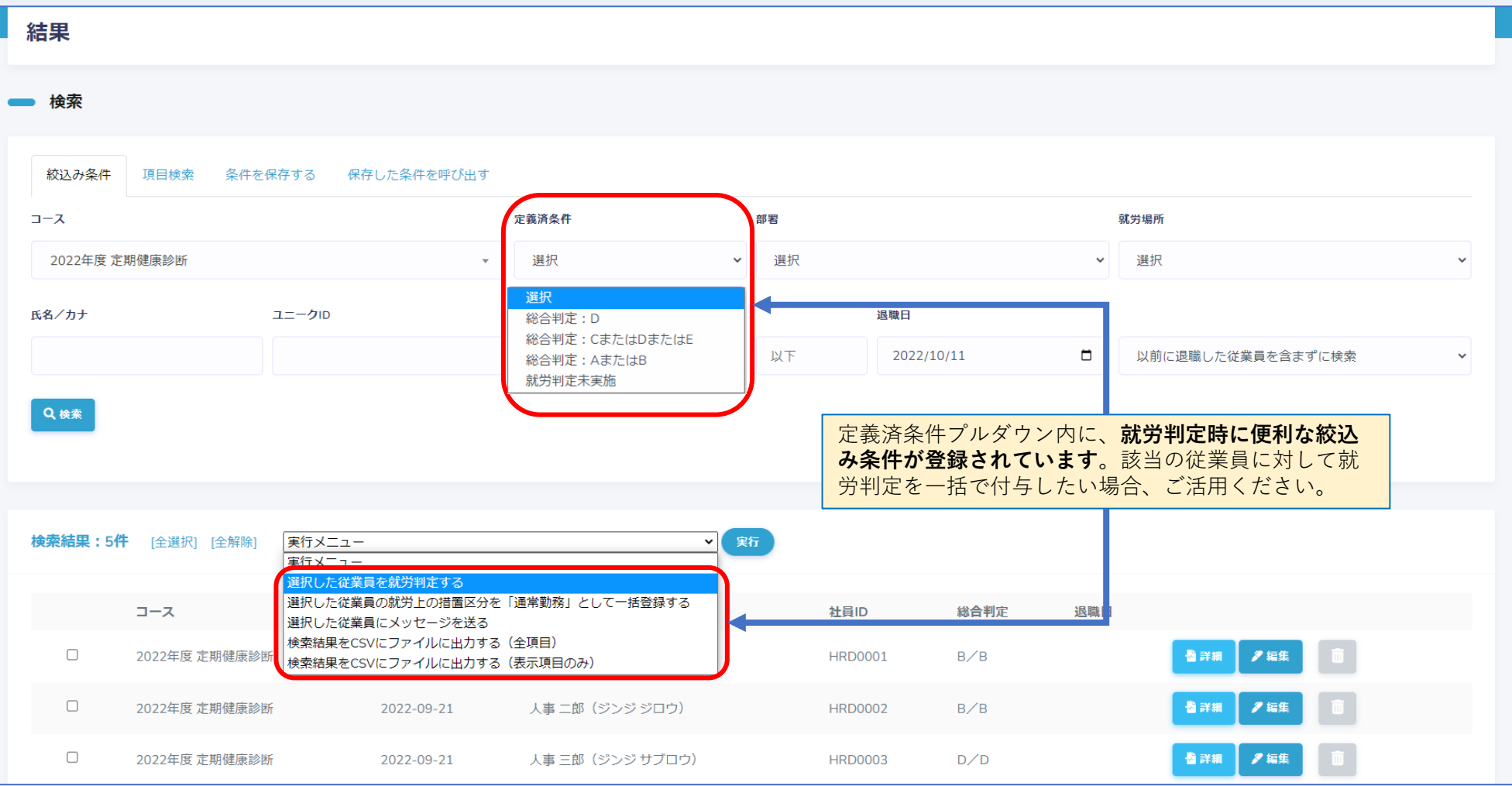

### 労働時間データを確認 労働

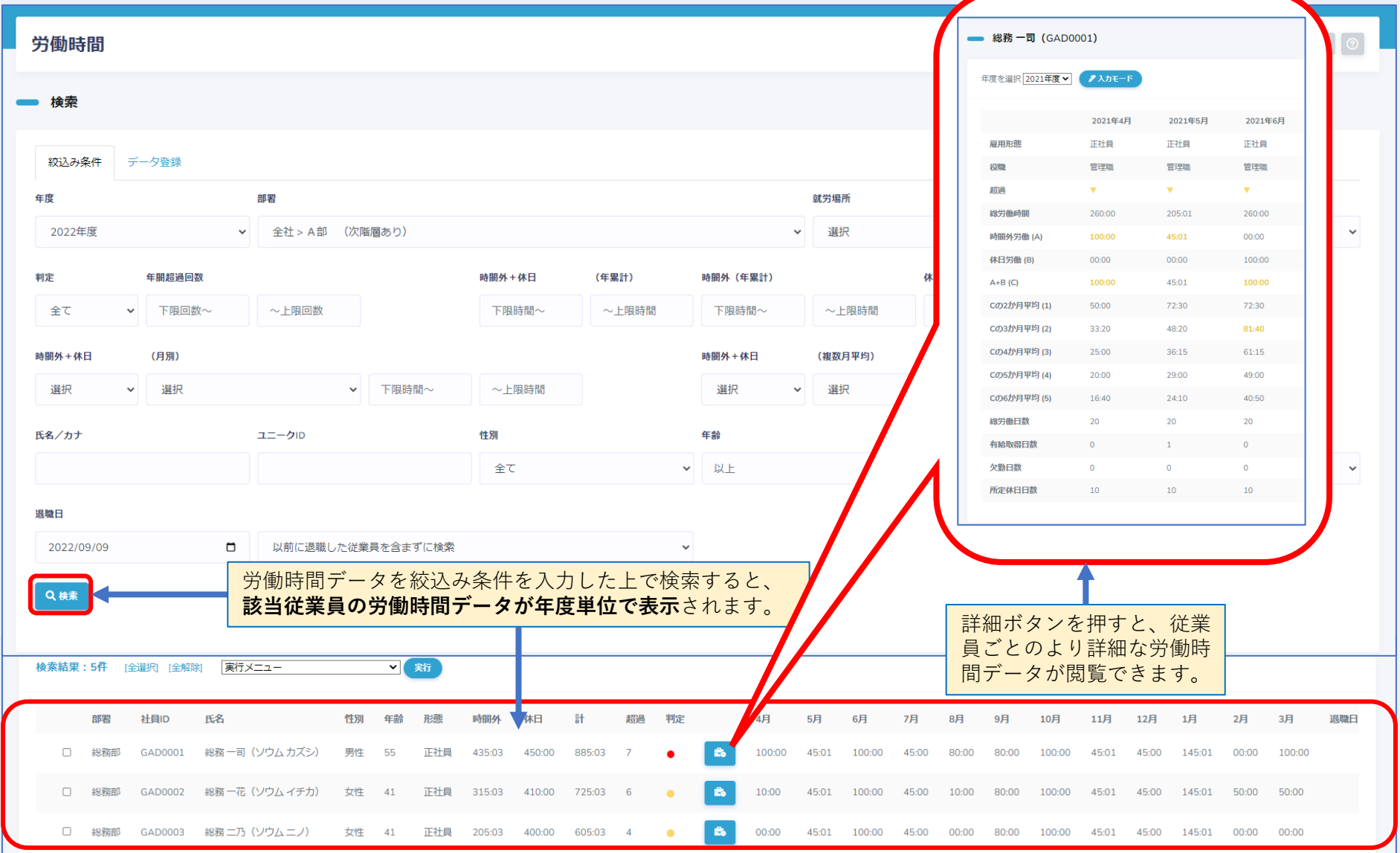

スト レス チェ ック

## ストレスチェックの案内

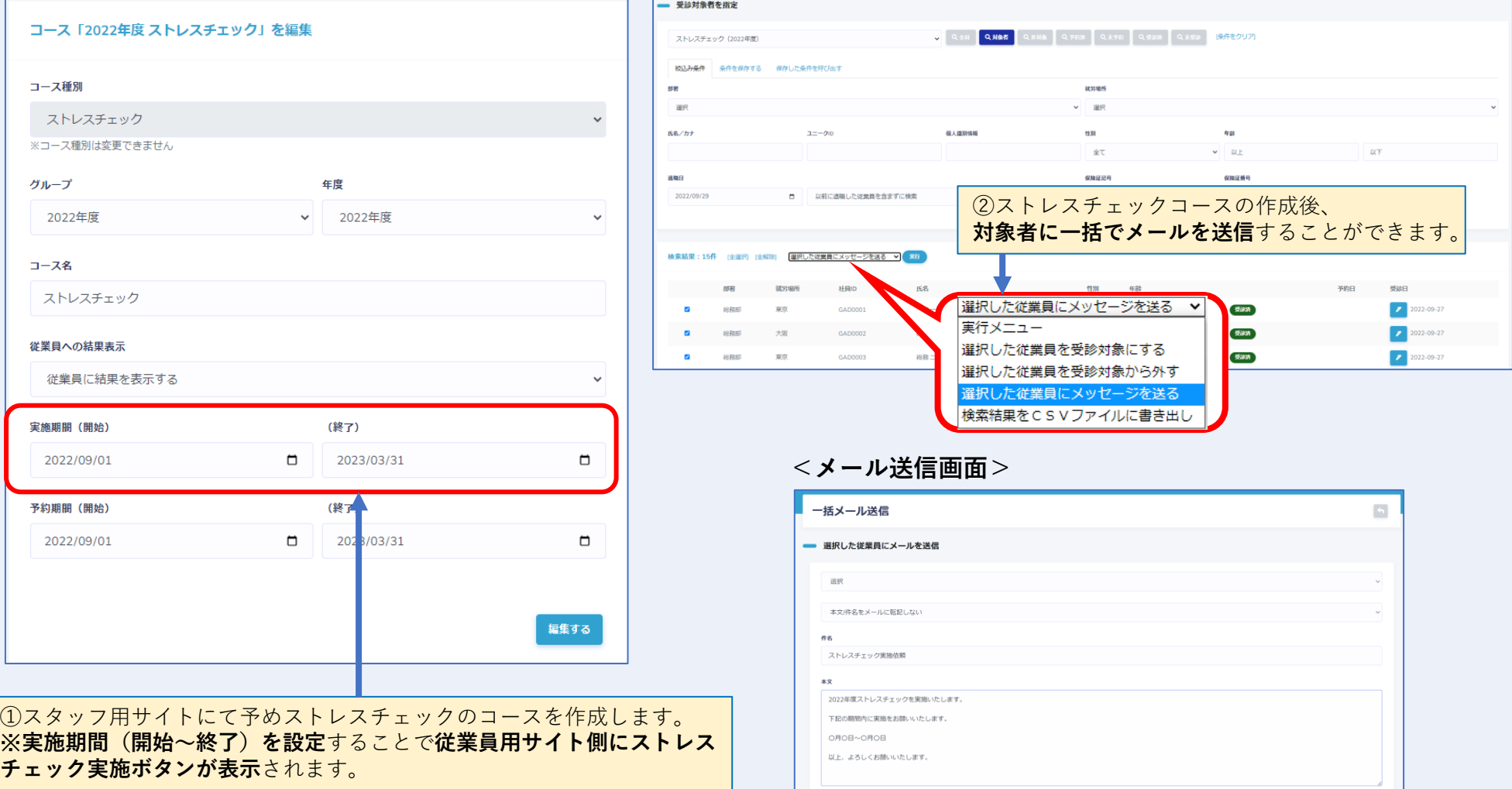

ストレスチェックの実施

#### **<従業員用サイト>**

スト レス チェ ック

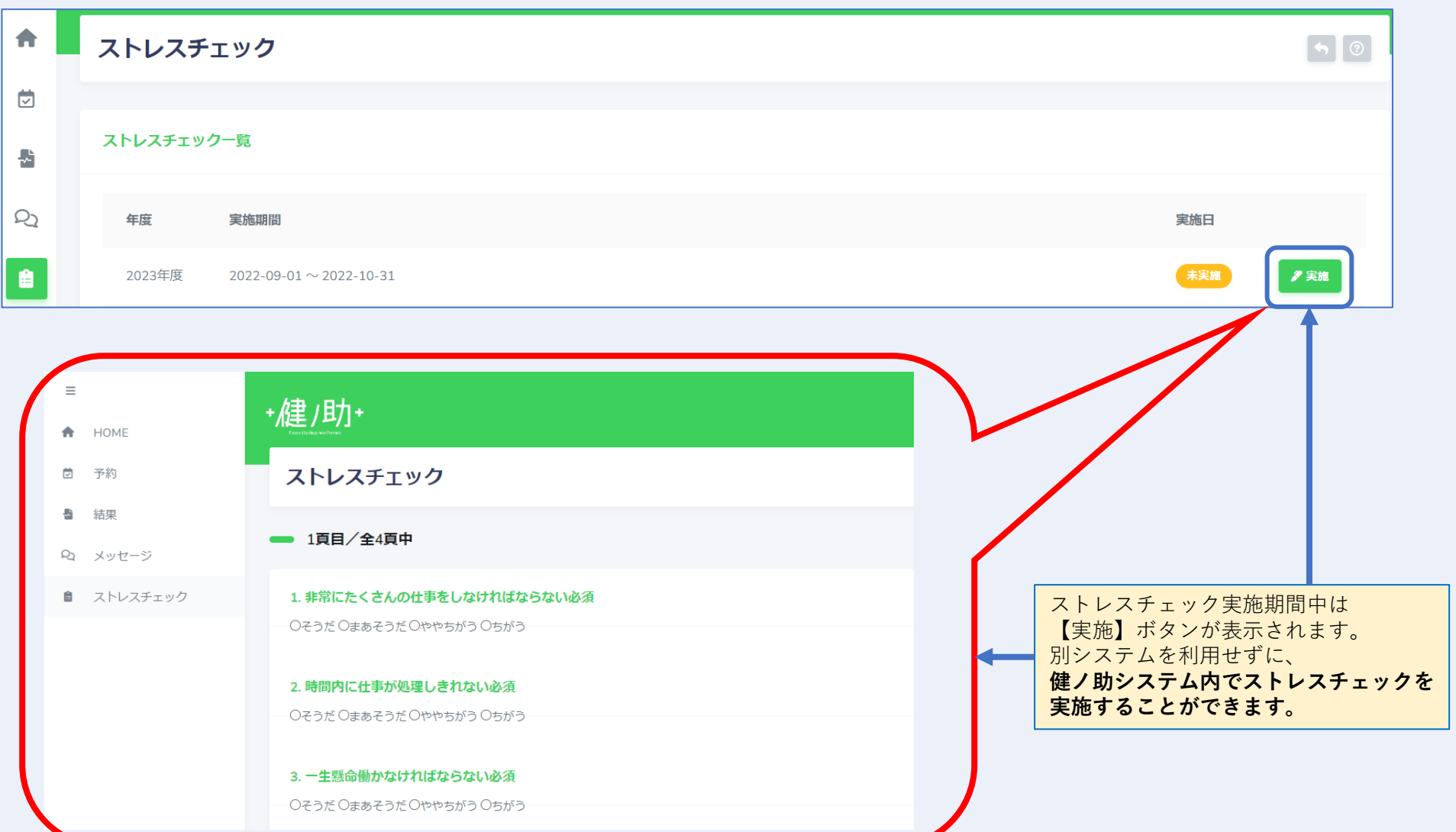

### ストレスチェックの分析

スト

### **<スタッフ用サイト> <従業員用サイト>**

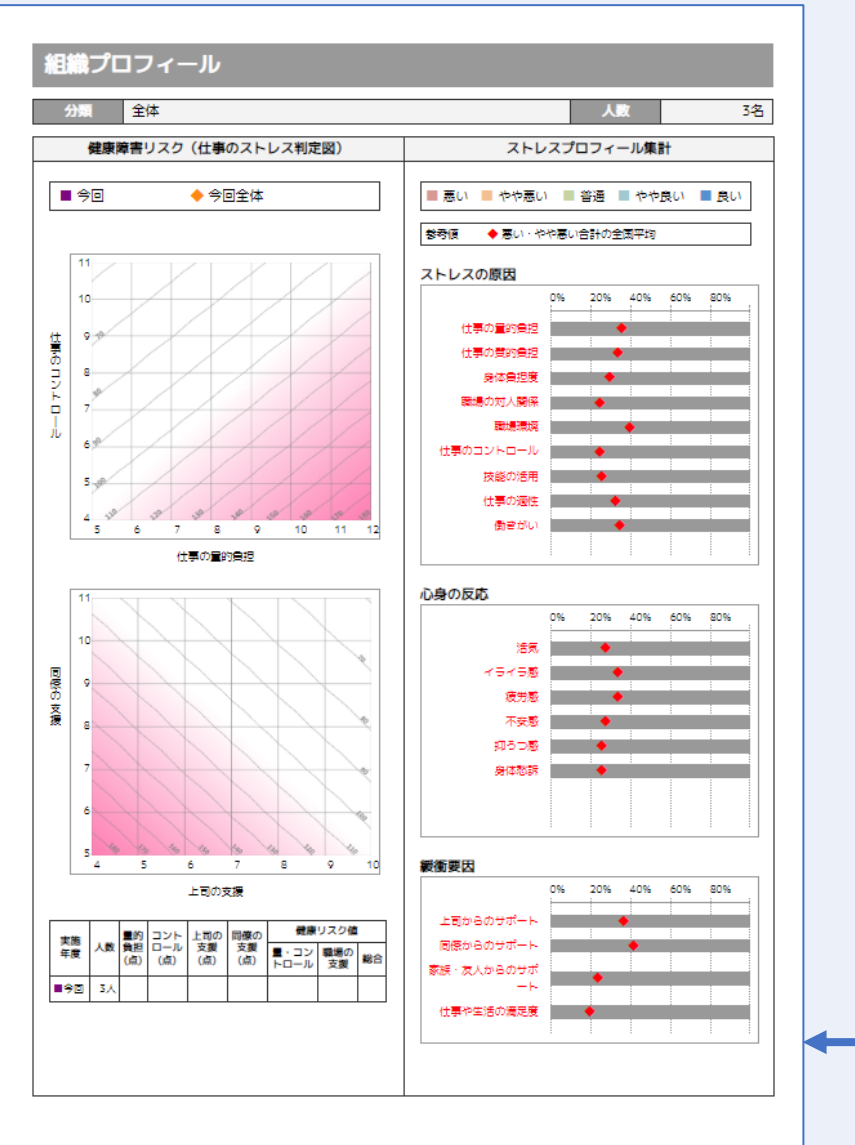

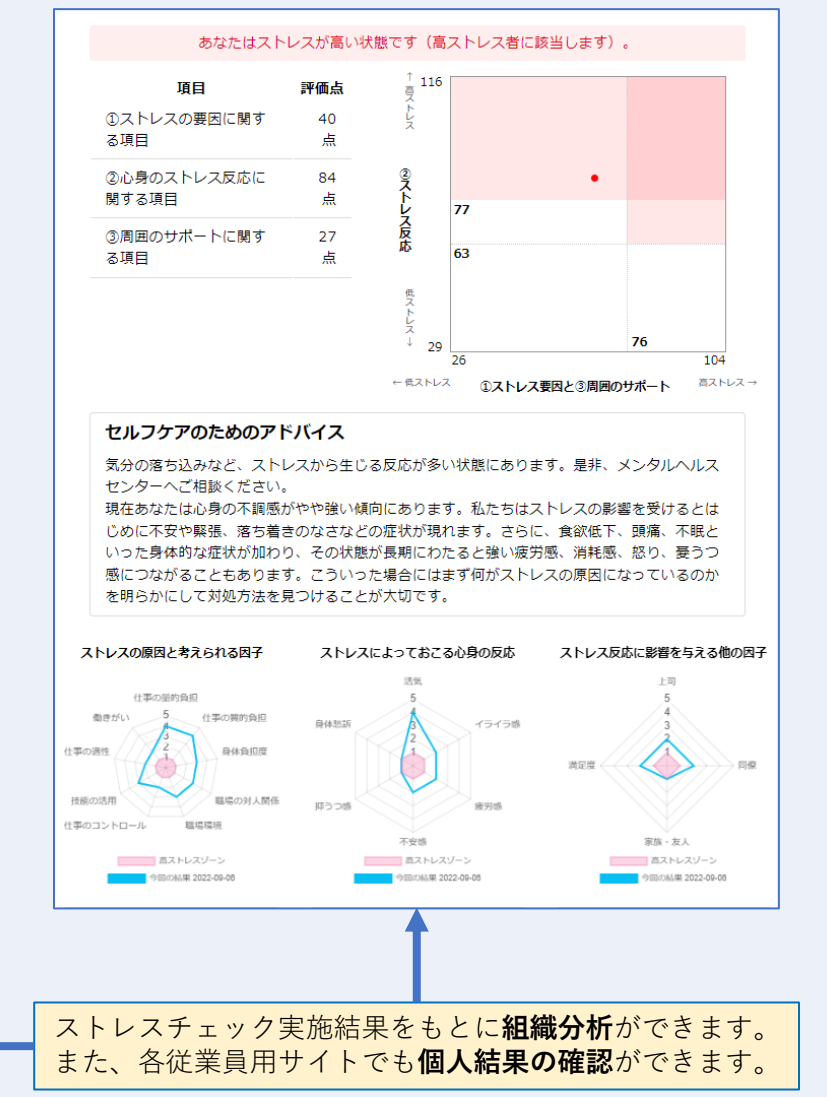

登録する

 $\lceil \bullet \rceil$   $\odot$ 

**■ 幸福博 (F0003)** フォローの追加 ್ರ 2022-09-09 17:51 : 管理 太郎作成 傷病記録 種別 1. 病院名 : 2. 発病年月: 年 月 メッセージ 3. 年齢 : ままま ままま およい かんじょう かんじょう かんじょう まんだい かいじょう しょうかん かいじょう かいじょう かいじょう はんじょう はんじょう はんじょう はんじょう 4. 病名 : 定型文 5. 備考(休養期間等) : 選択 6. 現所属 : 日時  $\Box$ 2022-09-09 17:11 : 管理 太郎作成 年/月/日 ストレスチェック実施のお願い 期間(開始日) (終了日) お疲れ様です。 人事部の〇〇です。 □ 年/月/日 年/月/日 2023年度のストレスチェックを行います。 件名 実施期間は下記になります。 · 00年00月00日~00年00月00日 本文

> 従業員一人ひとりの各種健康情報を **時系列で一画面表示にて確認**するこ とができます。

2022-07-06

**B** 

2022年度 定期健康診断 【C/C】

以上、よろしくお願いいたします。

必ず、上記期間内にストレスチェックの実施をお願いいたします。

### ロー フォローを登録

フォ

フォロー

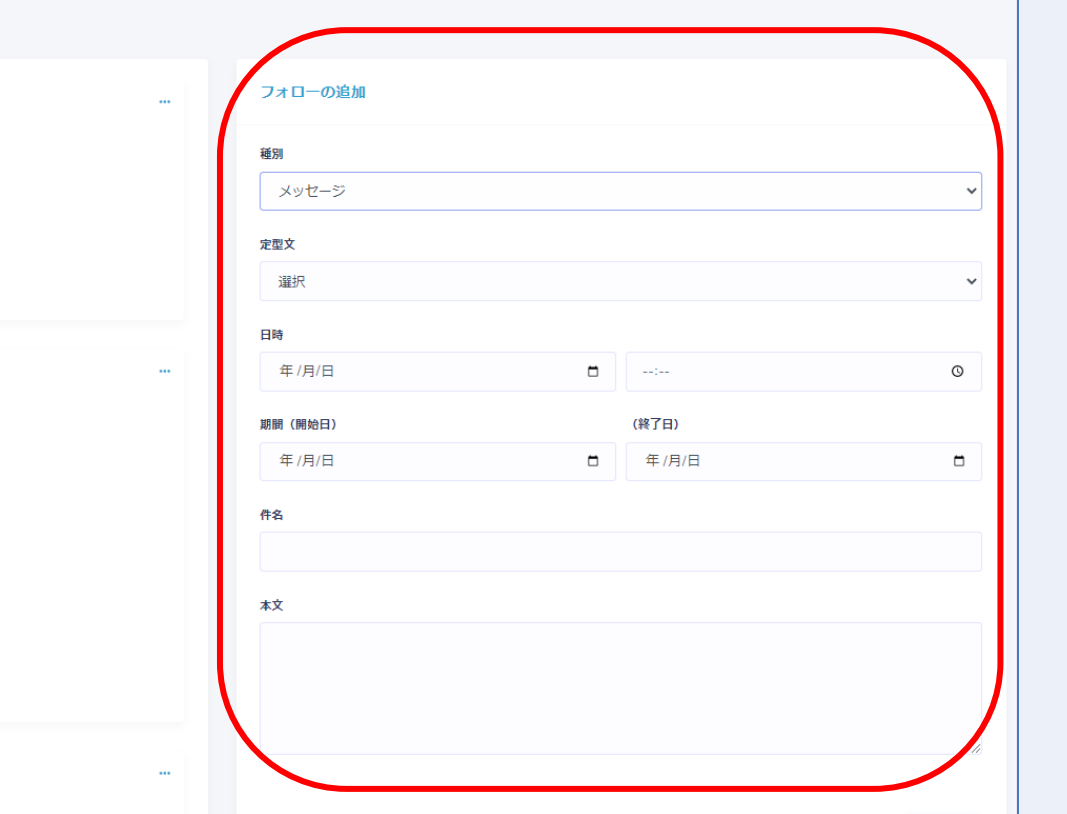

労基報告書を出力

労基<br>報告

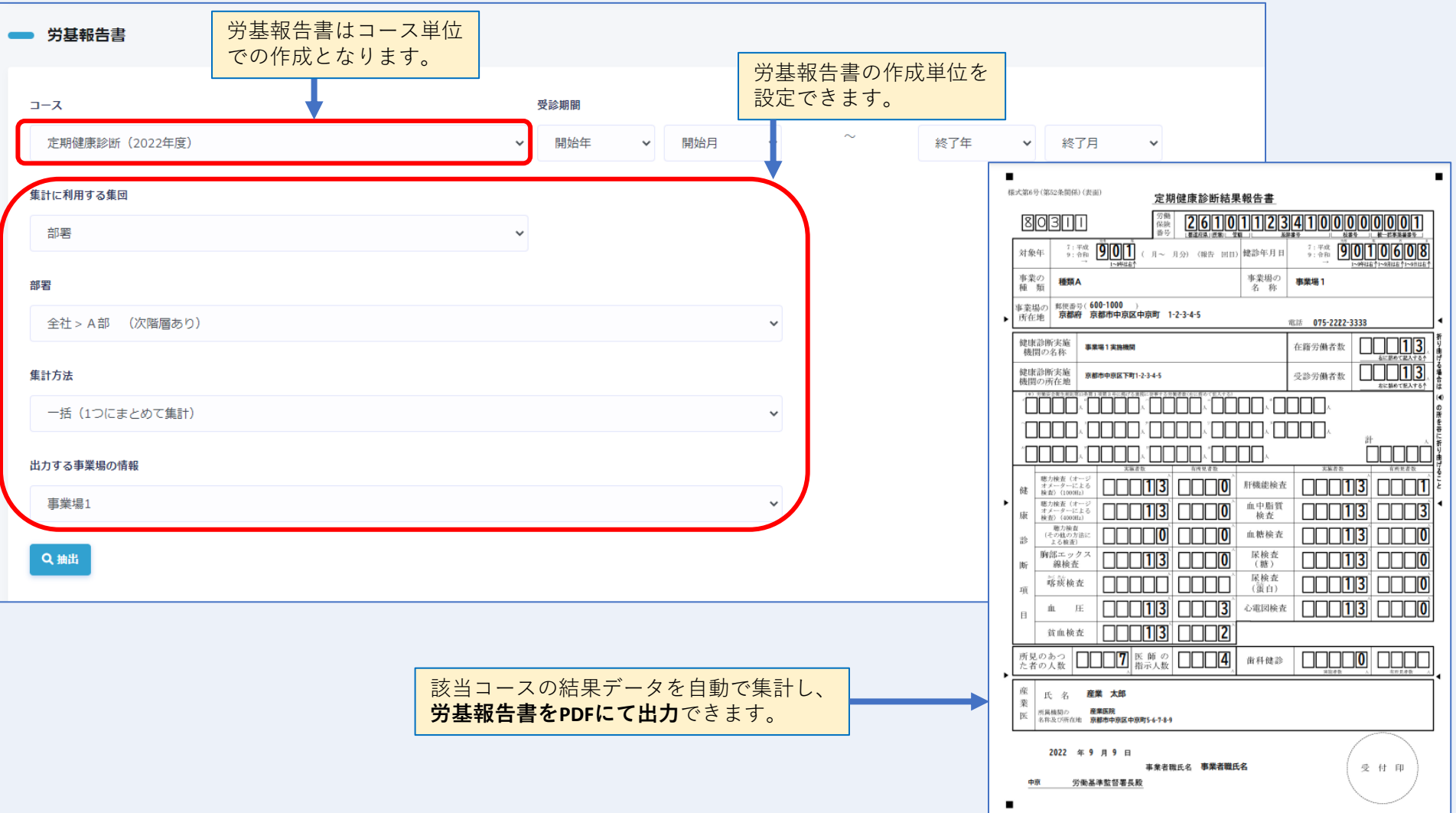